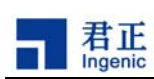

## **MXU** 指令使用指南

本文介绍君正 MXU 多媒体加速指令的嵌入汇编使用方法及编译步骤。

## **1**、**MXU** 指令的嵌入汇编使用方法

君正处理器(如 Jz4740)实现了 60 条 SIMD 指令用来进行多媒体编解码的优化,象我们常用的 MPEG4、H264、VC-1、RMVB 等多媒体解码算法都可以使用 MXU 指令来进行优化。通常情况下我 们需要在 C 代码中以嵌入汇编的方式来使用 MXU 指令,这里我们就来介绍其使用方法。详细 MXU 指令请参考《Ingenic Media Extension Instruction Set》规范文档。

首先,我们已经以宏的方式定义好了 MXU 指令,并包含在一个头文件中。该文件定义了 17 个 MXU 寄存器(xr0~xr16)和所有多媒体指令,详细内容请参考头文件 jz\_mxh.h。下面举一个例子:

```
\text{#define } S32LDD(xra, rb, s12)
\phi { \theta \ \theta \ \theta \ \theta \ \theta \ \theta \ \theta \ \theta \ \theta \ \theta \ \theta \ \theta \ \theta \ \theta \ \theta \ \theta \ \theta \ \theta \ \theta \ \theta \ \theta \ \theta \ \theta \ \theta \ \theta \ \theta \ \theta \ \theta \ \theta \ \theta \ \thetaasm _volatile ("S32LDD xr%0,%z1,%2" \setminus\mathbf{r} : \mathbf{r} : \mathbf{r} : \mathbf{r} : \mathbf{r} : \mathbf{r} : \mathbf{r} : \mathbf{r} : \mathbf{r} : \mathbf{r} : \mathbf{r} : \mathbf{r} : \mathbf{r} : \mathbf{r} : \mathbf{r} : \mathbf{r} : \mathbf{r} : \mathbf{r} : \mathbf{r} : \mathbf{r} : :"K" (xra), "d" (rb), "I" (s12));
    \} while (0)
```
上面的宏定义了 S32LDD 指令,该指令包含三个操作域 xra, rb 和 s12, 完成从内存[rb + s12]读取一 个 word 数据到 xra (a = 1 ~ 16) 寄存器。

为了介绍如何使用 MXU 指令的嵌入汇编进行编程, 我们截取 XVID 中一个典型计算: 8X8 block 的 IDCT 残差加上对该 block 的运动补偿,相应的 C 代码和用 MXU 指令嵌入汇编优化的代码都列出, 便 于对照理解。

/\* \* SRC - the source buffer (NOTE: offset 0 must be 4-byte aligned) \* DST - the destination buffer (NOTE: offset 0 always is 4-byte aligned) \* \* Then the function does the 16->8 bit transfer and this serie of operations : \* \* SRC (16bit) =  $SRC$  $DST (8bit) = max(min(DST+SRC, 255), 0)$  \*/ ////////////////////////////////////////////////////// //原始的 C 代码 ////////////////////////////////////////////////////// void

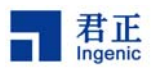

```
transfer_16to8add_c(uint8_t * const dst, 
                 const int16_t * const src, 
                 uint32_t stride) 
{ 
      uint32_t i, j; 
     for (j = 0; j < 8; j++) {
           for (i = 0; i < 8; i++) {
                int16_t pixel = (int16_t) \, dist[j * stride + i] + src[j * 8 + i];if (pixel < 0) {
                      pixel = 0; } else if (pixel > 255) { 
                      pixel = 255;
                 } 
                dst[j * stride + i] = (uint8_t) pixel;
           } 
      } 
} 
////////////////////////////////////////////////////// 
//带 MXU 指令嵌入汇编的 C 代码
////////////////////////////////////////////////////// 
void 
transfer_16to8add_mxu(uint8_t * dst, 
                 const int16_t * const src, 
                 uint32_t stride) 
{ 
   int32_t *src_data; 
   int32_t i; 
  src\_data = (int32_t*)src - 1; dst -= stride; 
  for (i = 0; i < 8; i++) {
      S32LDIV(xr5, dst, stride, 0); 
      S32LDD(xr6, dst, 4); 
     S32LDI(xr1, src_data, 4);
     S32LDI(xr2, src_data, 4);
      S32LDI(xr3, src_data, 4); 
      S32LDI(xr4, src_data, 4); 
      Q8ACCE_AA(xr2, xr5, xr0, xr1); 
      Q8ACCE_AA(xr4, xr6, xr0, xr3);
```
君正

 Q16SAT(xr5, xr2, xr1); Q16SAT(xr6, xr4, xr3);

```
 S32STD(xr5, dst, 0); 
   S32STD(xr6, dst, 4); 
 }
```
}

í

```
需要注意以下几点:
```
1)在使用 MXU 指令之前一定要开启 MXU 硬件单元, 而不用时为了低功耗应关闭 MXU 硬件单元。一 般可以在应用程序初始化阶段开启,应用程序退出前关闭。可以套用下面两个简单函数:

```
void mxu_open(void) {
```
 S32I2M(xr16, 3); /\*注意:这条开启指令之后需要执行至少三条非 MXU 指令来区隔后续的有效 MXU 指令\*/

}

```
void mxu_close(void) {
```
 S32I2M(xr16, 0); /\*注意:这里的关闭立即生效,紧接其后的 MXU 运算型指令的执行会产生指 令非法异常\*/

}

2) 在使用了 MXU 嵌入汇编的.c/.h 文件中应该包含专门的头文件 jz\_mxu.h。

## **2**、编译步骤

君正提供给用户一个 awk 脚本 mxu\_as, 该脚本用来将 MXU 宏指令翻译成机器码。该脚本命令格式 如下:

mxu\_as src\_file > target\_file

其中 src\_file 是指包含有 MXU 宏指令的源文件, target\_file 是指翻译成机器码后的文件。我们举一个 例子,如果源文件中有下面一条 MXU 宏指令:

S32LDD XR2,\$31,4

通过 mxu\_as 处理后, 该指令将被翻译成如下机器码:

.word 0b01110011111000000000010010010000 #S32LDD XR2,\$31,4

具体编译步骤如下:

1) 将带有 MXU 嵌入汇编的 C/C++源文件(例如 mxu\_test.c) 编译成汇编格式文件:

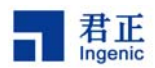

mipsel-linux-gcc -O2 -S -o mxu\_test.mid mxu\_test.c

2) 用 mxu\_as 这个 awk 脚本将 mxu\_test.mid 中的 MXU 指令翻译成机器码:

mxu\_as mxu\_test.mid > mxu\_test.s

3. 将 mxu\_test.s 这个汇编格式文件编译成目标文件:

mipsel-linux-gcc -c -o mxu\_test.o mxu\_test.s

最后 mxu\_test.o 就可以与其他目标文件链接生成最终的可执行文件了。

注:mxu\_as 和 jz\_mxu.h 已经被包含在了 MIPS 交叉工具链目录下。